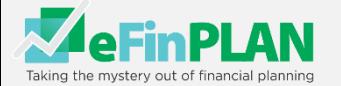

# **Navigation**

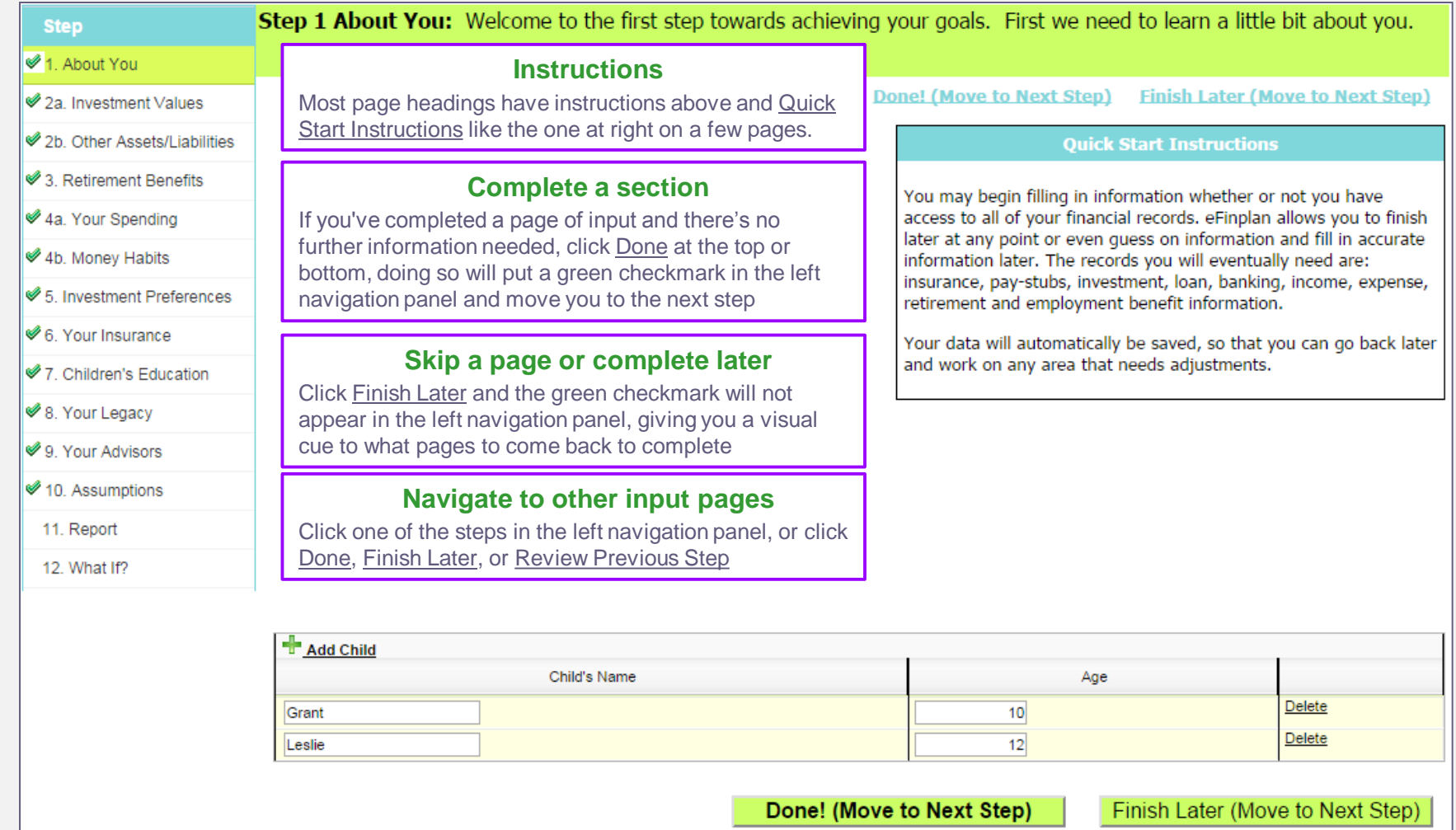

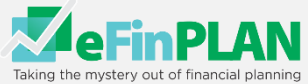

------------

# Step 1. About You

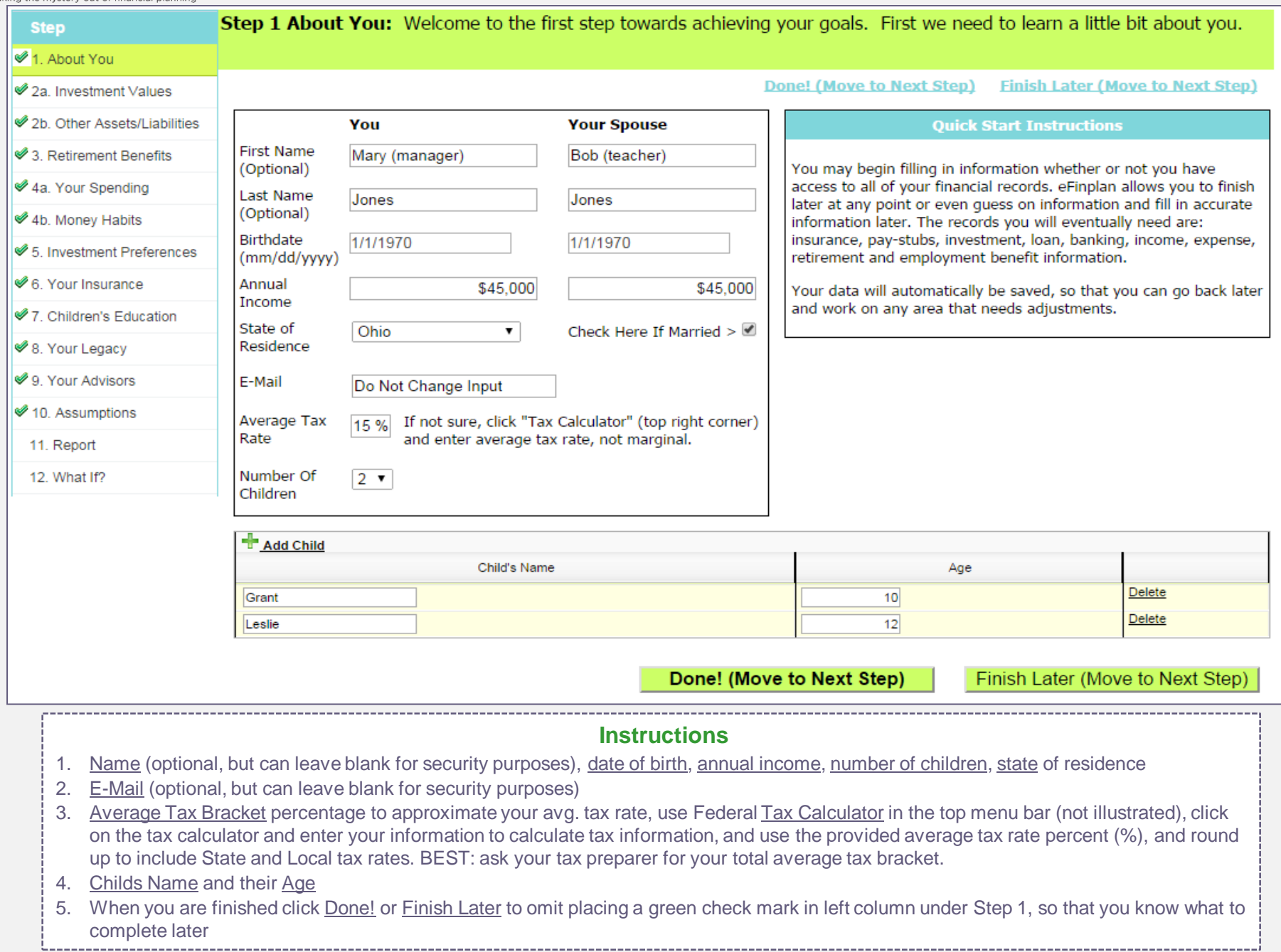

# Step 2a. Investment Values

**INSTRUCTIONS** Only enter investable assets and NOT things like home or collectables

### **Retirement assets:**

- 1. Press the down 'V' to select the Type of retirement plan
- 2. Class- Scroll down for the type of retirement asset e.g., stock
- 3. Enter today's value or balance, and yearly 'Additions per Year' (contributions) employer and employee is makingthis will increase based upon inflation
- 4. Additions Start Year should be the current year, unless you are not making contributions now but plan to do so in the future
- 5. Addition Years are the number of years you plan to make contributions. If you plan to contribute for 20 years then enter 20, or if until retirement then enter 0 and app will fund until retirement
- 6. Out of space to enter asset? Then click Add New Asset

## **NON-RETIREMENT ASSETS**

- 1. Enter approximate balance in checking account that you maintain
- 2. Enter approximate value of your savings account
- 3. Do you have other nonretirement investments that you have not included yet? Enter them here

Step 2a Savings and Investments: Enter the dollar amount for each account under 'Today's Balance'. 'Employer Additions' are the amount your employer puts into your account per year. 'Personal Additions' are the amount you are having withdrawn from your paycheck. 'Additions Start Year' should remain the same unless you are planning to increase your contributions in a future year. 'Addition Years' are the number of years you plan to make contributions. If you plan to contribute through 20 years of employment then enter 20.

> **Finish Later** Done!

#### **Enter your retirement assets**

Note: list any 401(k), 403(b), TSA, SEP, SIMPLE, 457 or Profit Sharing Plan as a Defined Contribution Plan.

### **H** Add New Asset

 $\mathbf{r}$ 

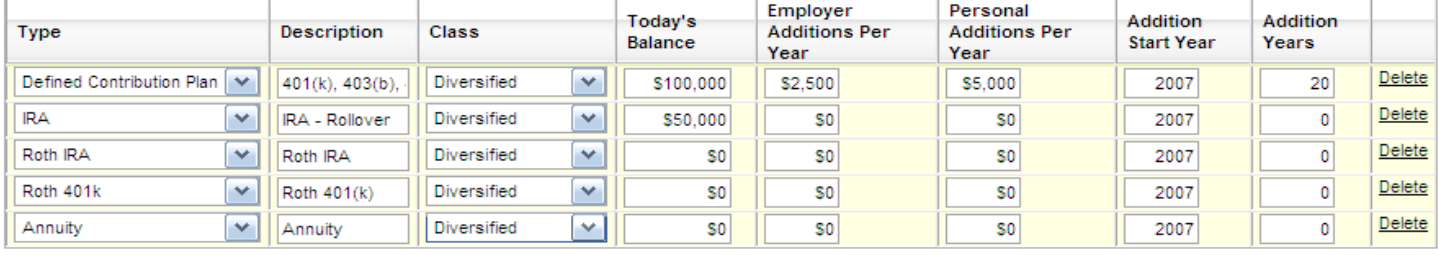

### Enter your spouse's retirement assets

Note: list any 401(k), 403(b), TSA, SEP, SIMPLE, 457 or Profit Sharing Plan as a Defined Contribution Plan.

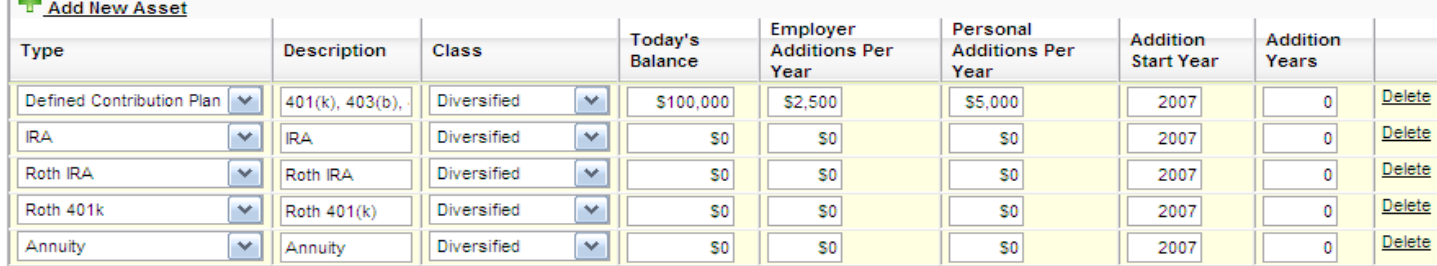

### Enter any non-retirement assets

Do not include college savings accounts here. They will be entered in step 7.

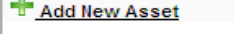

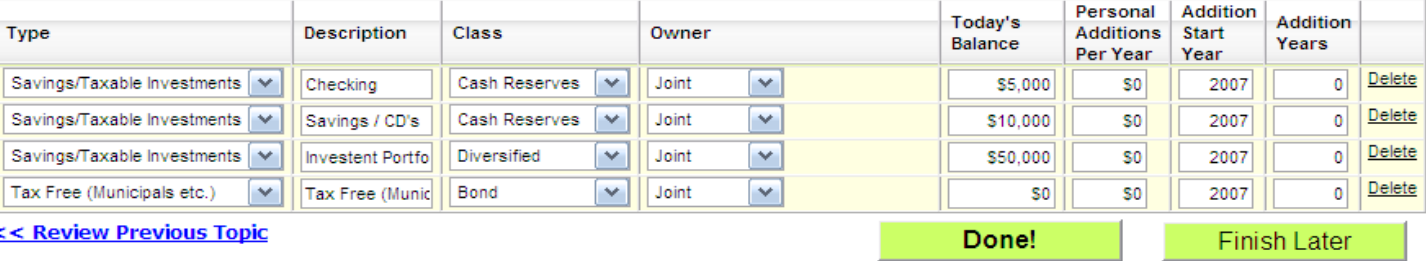

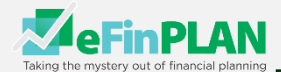

# Step 2b. Personal Assets and Liabilities

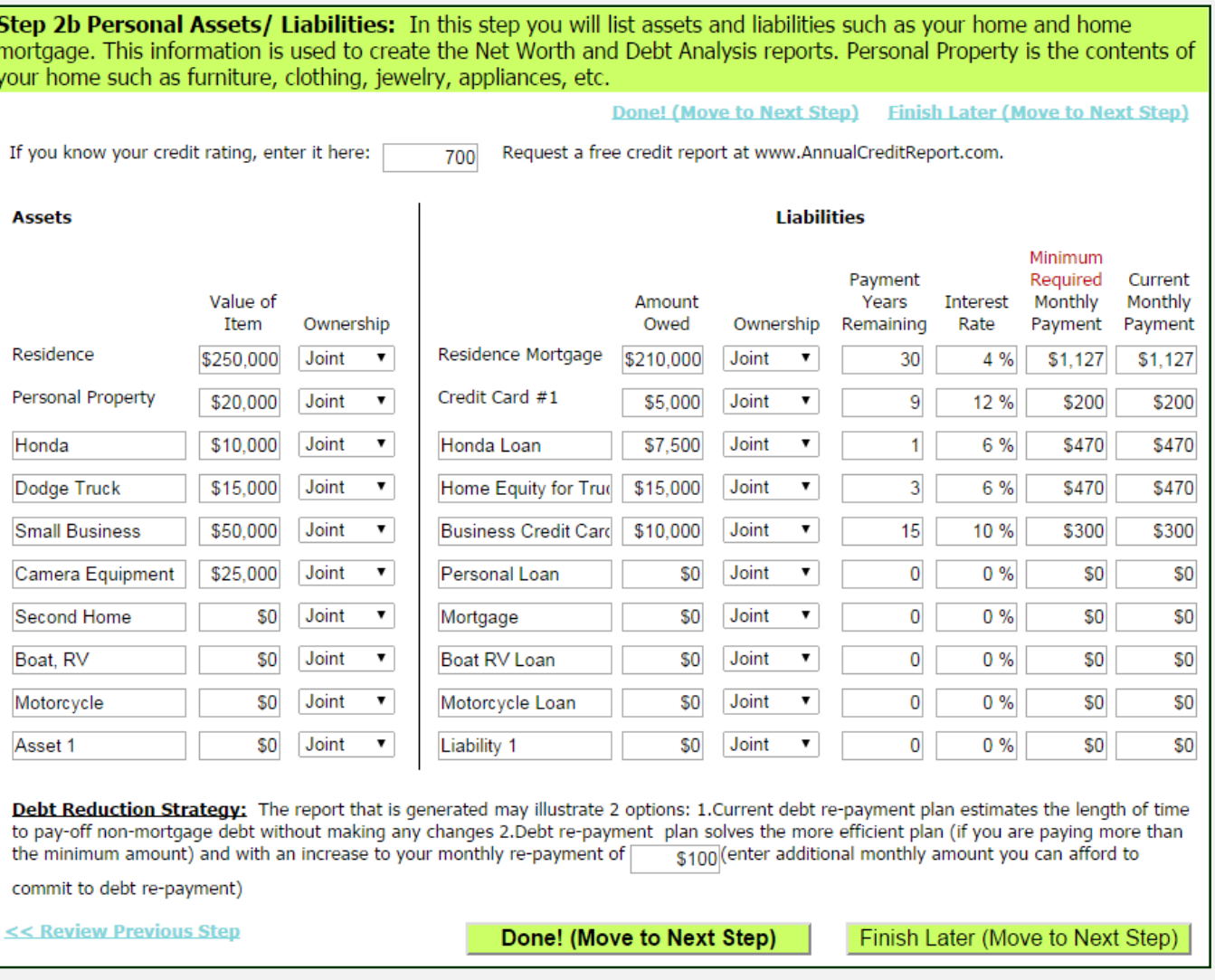

## **Instructions**

- 1. If you know your Credit Rating enter it in the top box, but leave blank if you are unsure
- 2. Assets (things you own) enter the approximate current value and who owns it Ownership
- 3. Personal Property is approximate value of your home's contents such as furniture, clothing, jewelry, appliances etc.
- 4. Liabilities (money you owe) enter the amount you owe, years left to pay, monthly payment and interest rate, but if paying more than minimum payment, enter that in far right hand column
- 5. Do you want to re-pay your debt early? If so, enter the additional amount of money you intend to pay towards debt at the bottom

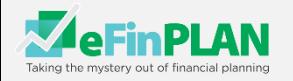

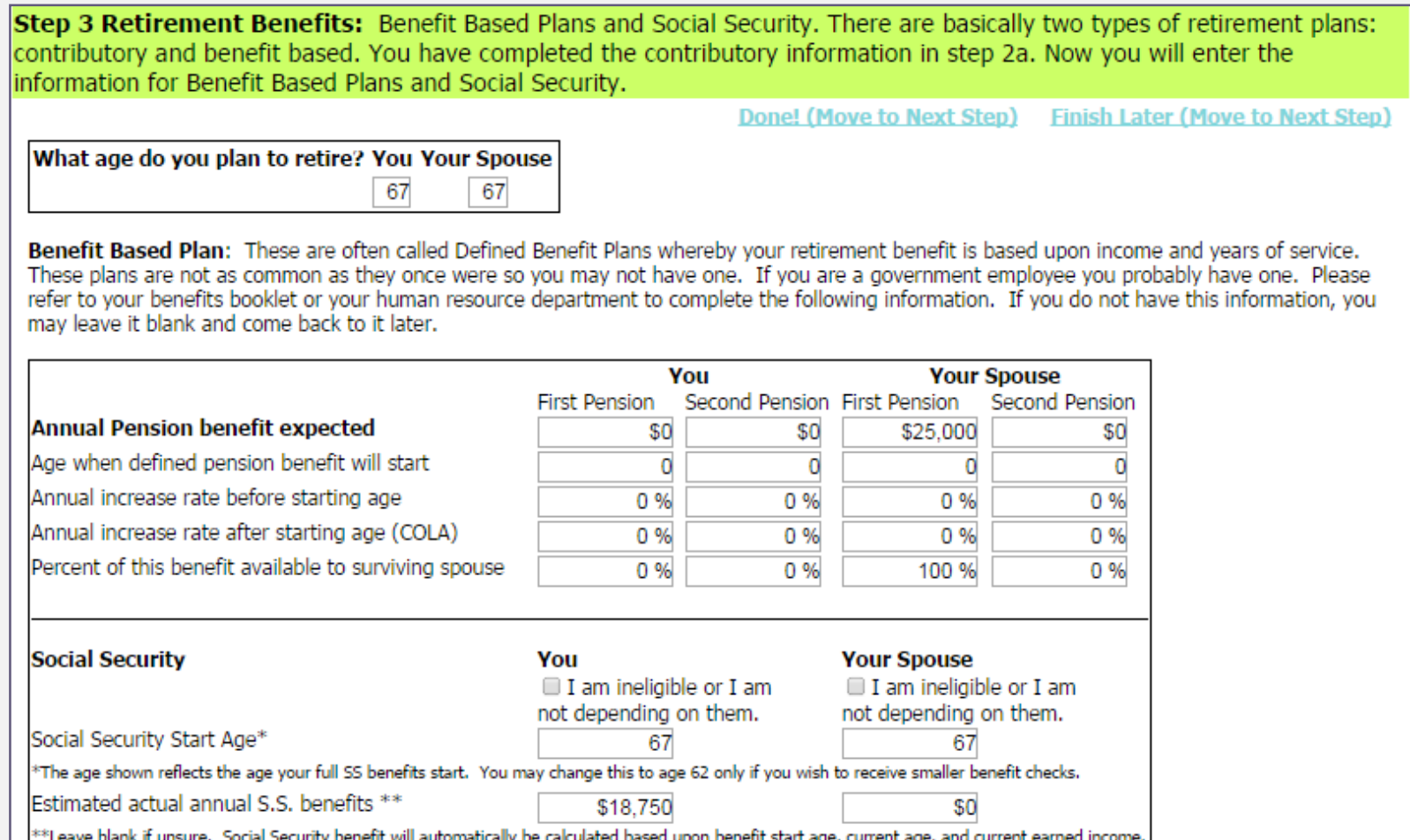

- 1. Retirement Age is the age you would like to or plan to retire
- 2. Annual Pension benefit expected Defined Benefit or Pension information from the statement provided by your employer
- 3. Social Security Income (SSI)
	- a. Select I am ineligible or I am not depending on them if you are not covered by SSI or you don't want to count on receiving SSI
	- b. Social Security Start Age: The software will calculate the approximate age you are eligible for **full** benefits, or you may choose to receive benefits early (minimum age 62) however your payment will be reduced (you can choose different ages and re-run to see the affect to you)
	- c. Estimated annual S.S. benefits Enter \$0 If you are unsure of your benefit estimate, the software will estimate your benefit based upon your age and income, but if you know what your approximate benefit is enter it (the Social Security Administration sends out estimates periodically and you can obtain estimates online at ssa.gov, you should obtain the most recent information for best results)

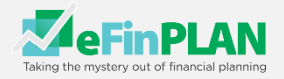

# Step 4a. Your Spending

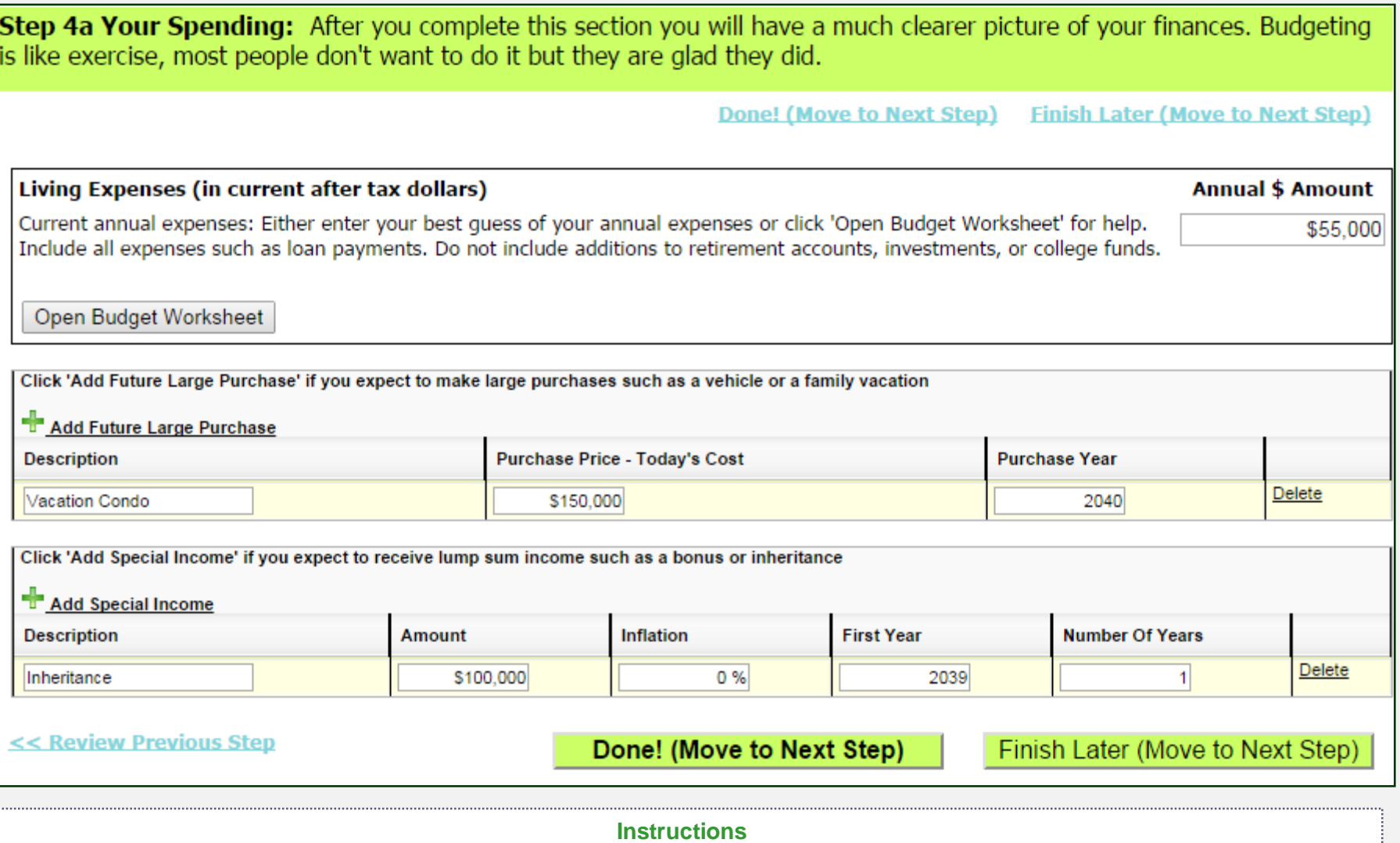

## **Instructions**

- 1. Annual \$ Amount: Enter your estimated annual living expenses. This is the amount of money you spend on bills, but use the 'Open Budget Worksheet' tool to help you determine this if you don't know this number
- 2. Add Future Large Expense: In retirement, do you anticipate a large future expense? If so enter the amount and year
- 3. Add Special Income: Do you anticipating a large inheritance during retirement, or just want to remember it for future investing or expensing? If so enter the information here

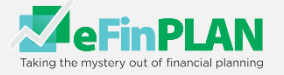

Step 4b Your Spending - Money Habits: This section is designed to give you a better understanding of your financial management.

#### **Finish Later** Done!

### **INSTRUCTIONS**

### **Check the boxes that apply to you**

- Budgeting
- Spending
- Money tools & **Technology**
- Relationships
- Values and Beliefs

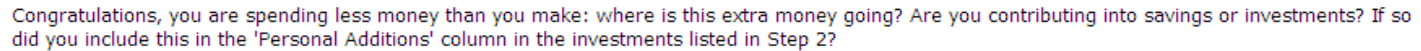

#### Check all that apply:

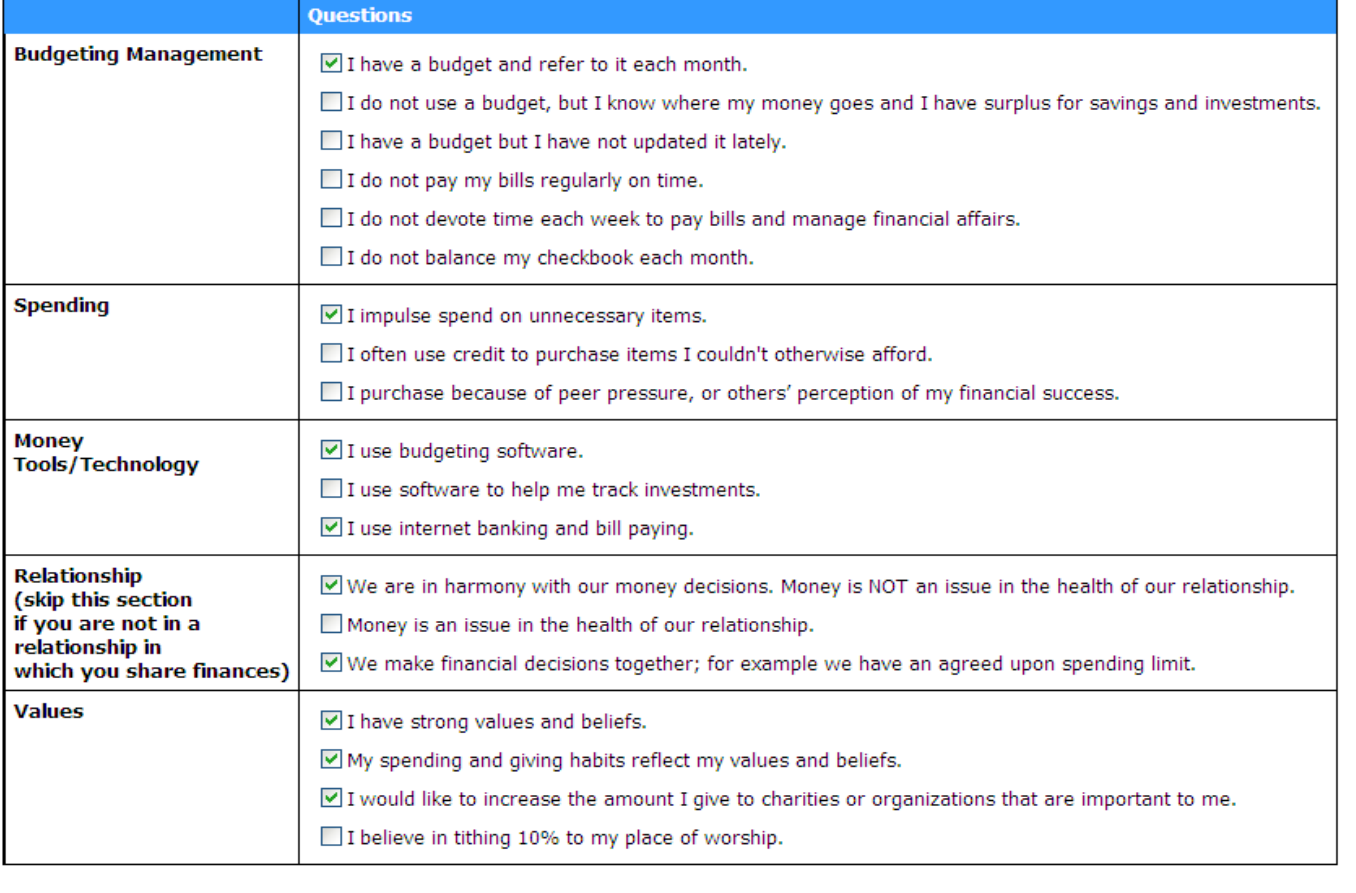

<< Review Previous Topic

Done!

**Finish Later** 

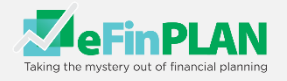

# Step 5. Your Investment Preferences

Step 5 Your Investment Preferences: This section is designed to help you determine your comfort level with investment risk. If you know your 'Risk Tolerance' enter it, otherwise take the 'Risk Tolerance Test'.

> **Finish Later (Move to Next Step) Done! (Move to Next Step)**

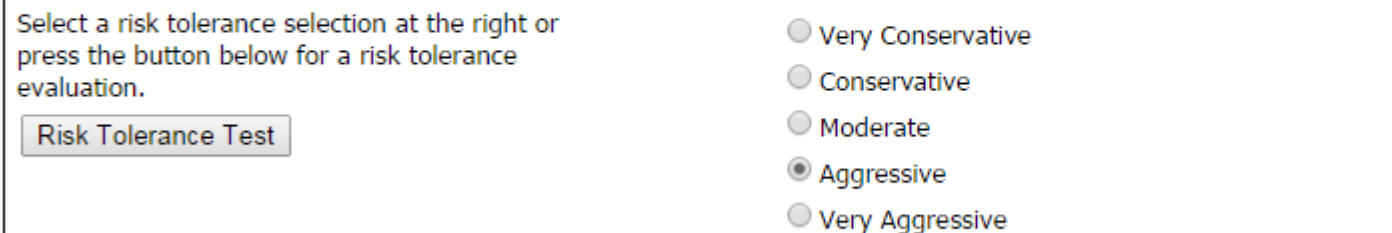

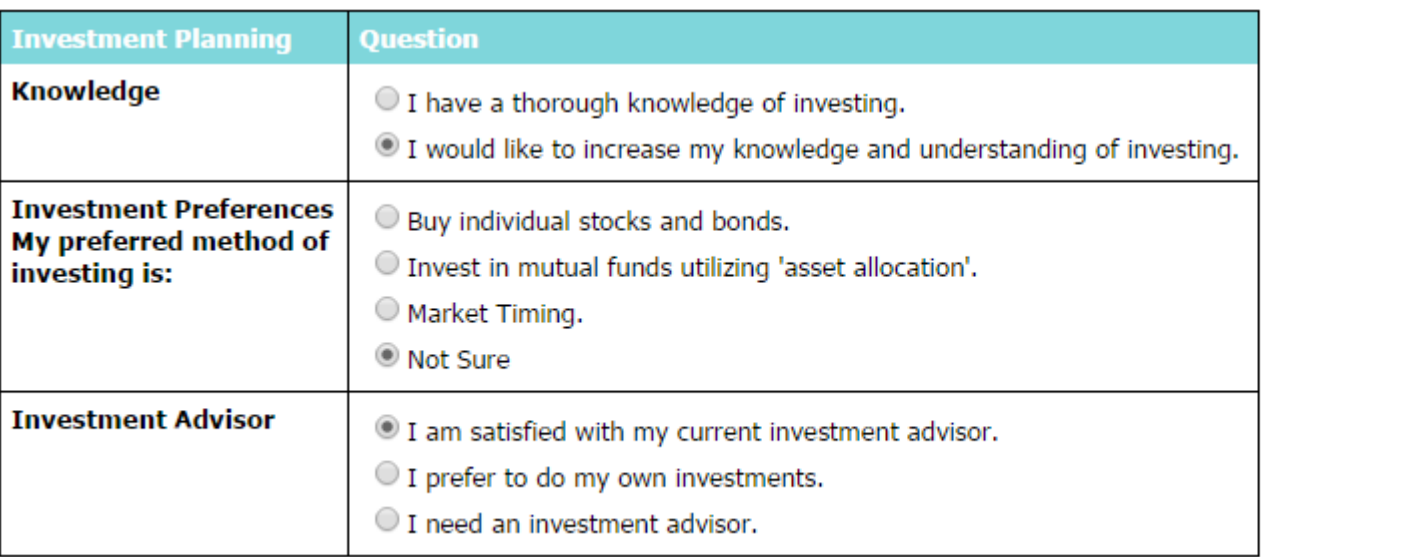

#### **INSTRUCTIONS**

- 1. Know your investment risk tolerance? If so, select
- 2. Don't know your investment risk tolerance? Then select Risk Tolerance Test, and answer questions provided
- 3. Investment Planning: select the appropriate boxes

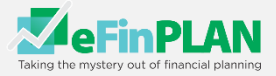

Step 6 Your Insurance: Risk management is the prudent use of insurance and savings to cover the possibility of the unexpected. Your eFinPlan Financial Plan will provide an analysis and recommendations in the main areas of risk management.

#### Done! **Finish Later**

Life Insurance: The purpose of life insurance is to provide enough money immediately upon death to pay necessary expenses and to offset the loss in income. See Step 9 to see the assumptions used. The software calculates the amount of insurance you may need.

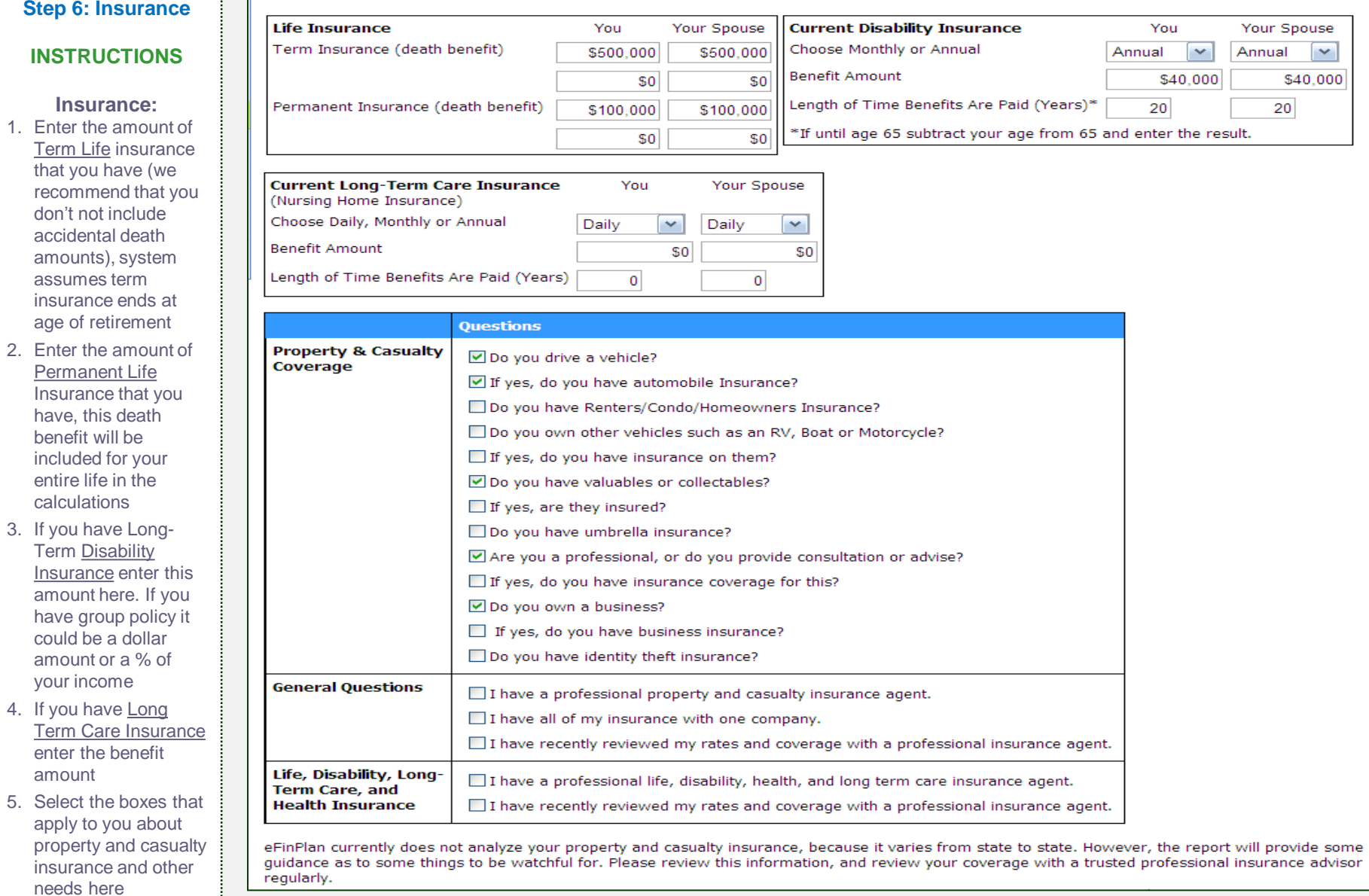

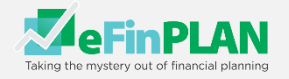

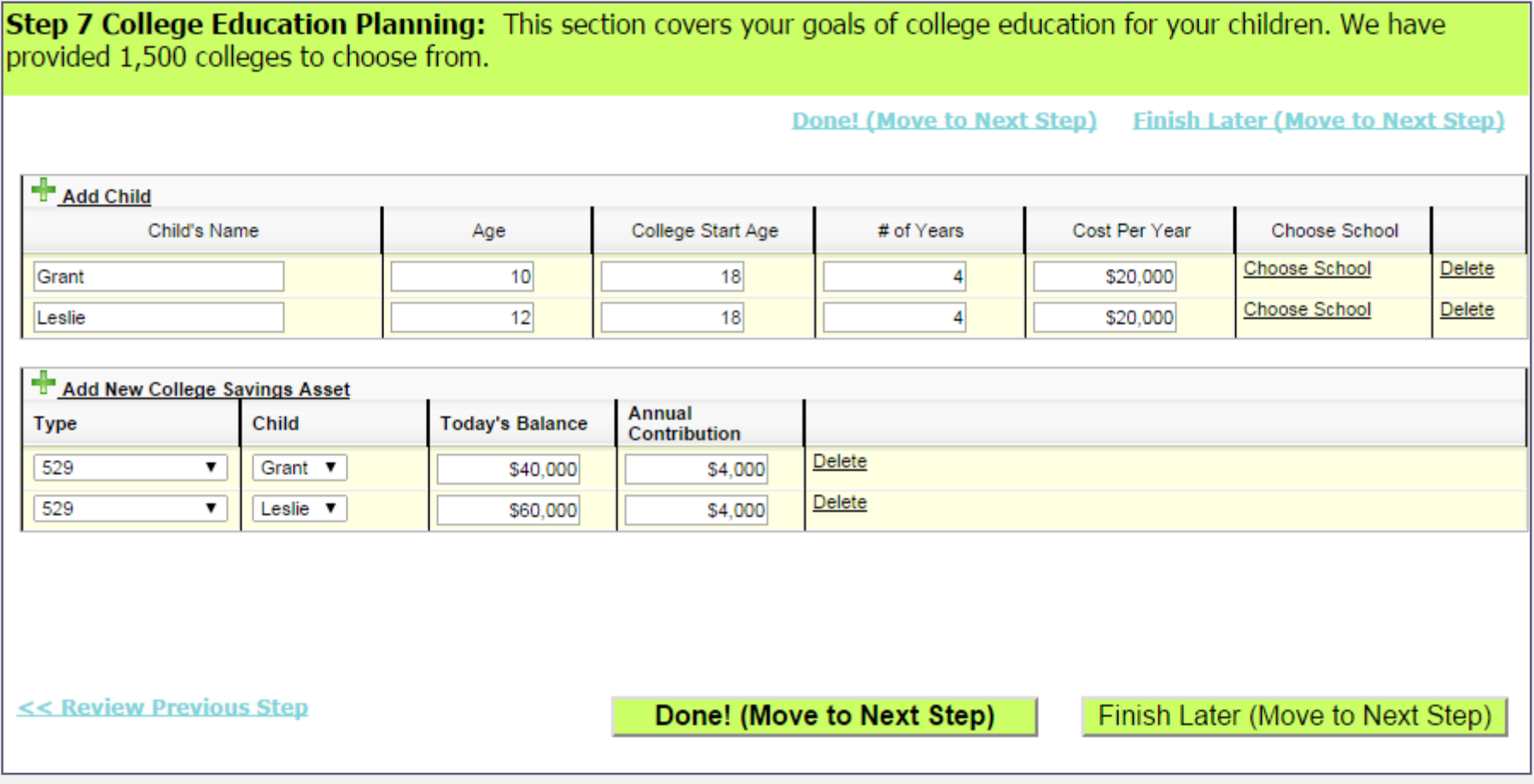

# **Instructions**

- 1. If you entered your children's name and age on the first page, it should already appear, if not enter that now
- 2. If your children are grown and you will be using this to receive counsel from a coach, still complete this section
- 3. If you have already made investments for your children's college, enter the account balance and annual contribution amount

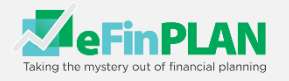

Step 8 Legacy Planning: Also known as Estate Planning. It is important to have written plans to transfer and manage your assets and affairs after you die or become legally incompetent. It can also involve end-of-life planning issues which are instructions regarding your wishes for life support. Legacy Planning also touches many other issues such as the care of minor children, privacy (keeping transfers out of the domain of public record), asset protection and charitable concerns. High networth individuals need to plan for estate taxes.

**Finish Later (Move to Next Step)** 

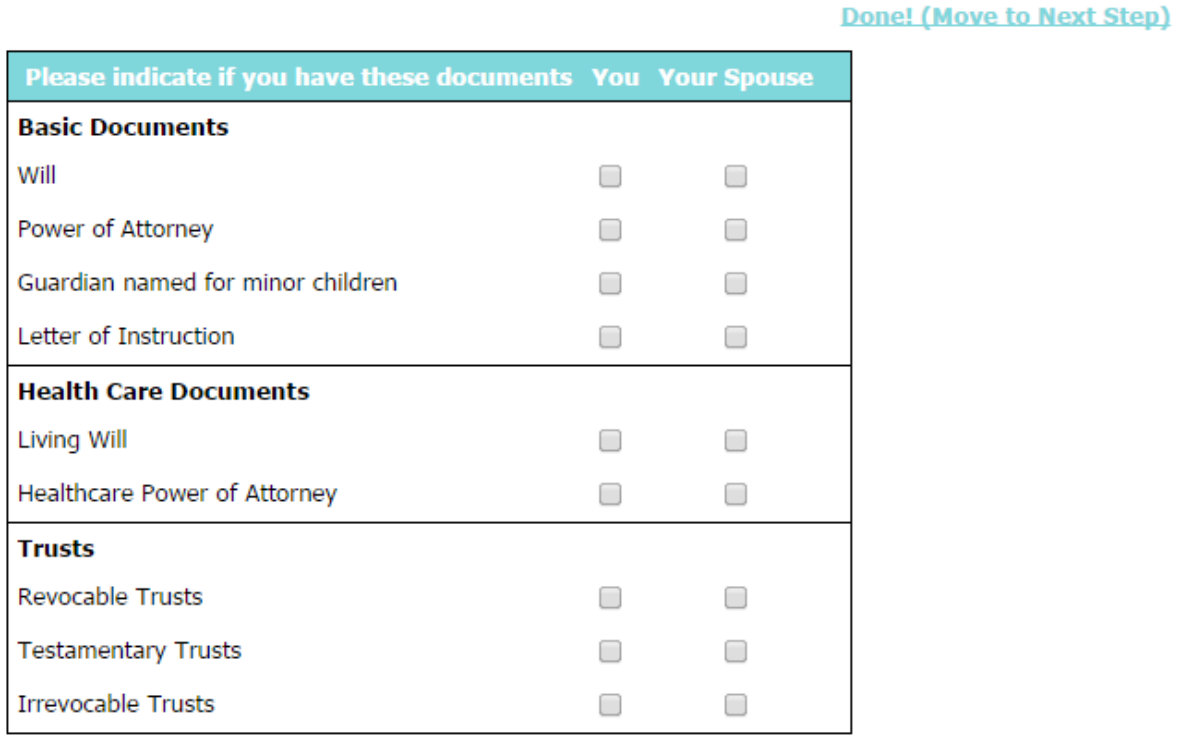

## **Record Keeping**

 $\Box$  I have reviewed all of my important documents recently and know where they are.

 $\Box$  My important papers are organized and easy to find in case something happens to me.

#### $\cdot$  Check the boxes (for you and you and you and you currently have. That you currently have.  $\cdot$ **Instructions**

Check the boxes that apply to your about your estate planning documents and personal records

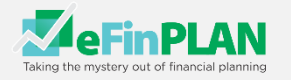

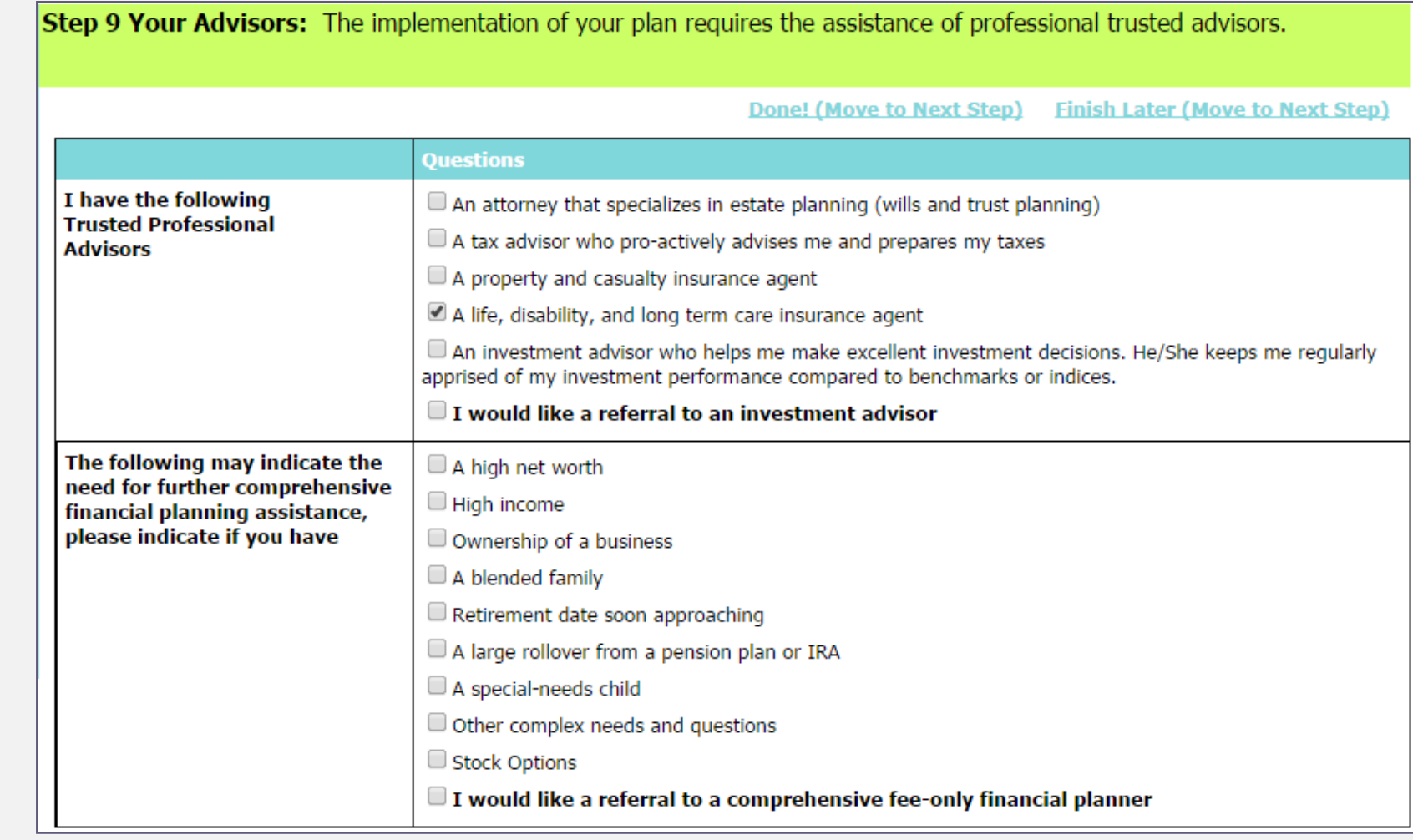

# **Instructions**

Check the boxes that apply to you about your advisors and special financial or estate planning needs

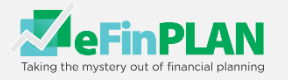

# Step 10. Assumptions and Defaults

# **INSTRUCTIONS**

The eFinPLAN platform uses defaulted conservative assumptions, but you may change them to reflect your preferences

- 1. Life Expectancy' is the upper age limit of your expected life span. If you shorten the life expectancy, the financial needs for retirement will decrease.
- 2. Expected rate of inflation (expenses and income),if you want to take a more conservative approach, increase this
- 3. Include net cost education expenses in retirement calculations and include net cost of future large purchase in retirement calculation default is to NOT "include" and are unchecked, but checked retirement funds would be used for college education and large purchases in retirement
- 4. Annual Expenses during retirement (% of current) calculates if you expenses or spending, will be same, less or greater during retirement
- 5. Annual Expenses for a survivor (% of current) is for calculating life insurance needs, adjust if you feel they will be more or less
- 6. Assumed Rates of Return for various investment "buckets." are for returns are after expenses and taxesexcept for retirement funds
- 7. Cost Basis Percentage is for non-retirement assets to indicate the approximate percentage of value of the account that represents what you paid for them
- 8. Average Tax Bracket please see notes for Step 1, page 1
- 9. Discount rate for Survivor Needs NPV (Net Present Value) calculation is used for determining life insurance needs, which is net of taxes and fees, note that higher discount rates would illustrate a lower dollar amount of life insurance needed- 4% and 5% would be considered moderate, less than 4% would be conservative, and over 5% is aggressive
- 7. Increase Rates are the rates that you anticipate you will increase deposits into investment buckets; the defaults are the same as inflation, but you can alter them here
- 8. Social Security Benefits increase default rate is 2% which is usually less than inflation.

Step 10 Assumptions: Your eFinPlan has made many assumptions in order to calculate your plan. Please review them here to make sure that you are in agreement. You may change them to your liking. Financial Planning is a process, not only in terms of progress towards goals, but also in educating yourself about such things as economics and investments. Your eFinPlan Financial Plan stands ready and available for you anytime to make changes.

> **Finish Later** Done!

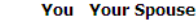

Life Expectancy 100 100

Expected rate of inflation (expenses and income):  $3%$ 

Include net cost of education expenses in retirement calculations. Include net cost of future large purchases in retirement calculations.

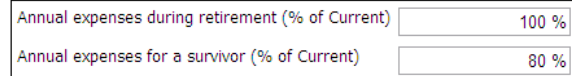

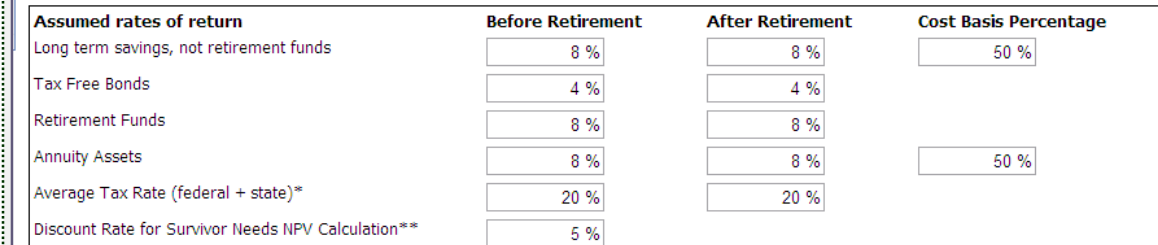

Most people don't know their state tax rate. If you do, you can add that percentage to your federal tax rate, and re-run the program.

\*\*Discount rate for Survivor Needs NPV (Net Present Value) calculation is used for determining life insurance needs. The net rate is net of taxes and fees. Higher discount rates would illustrate a lower dollar amount of life insurance needed. 4% and 5% would be considered moderate assumptions. Less than 4% would be conservative. Over 5% would be aggressive.

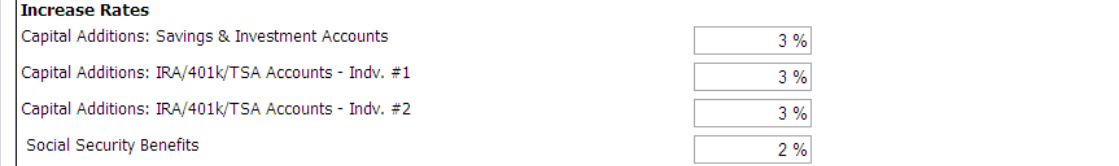

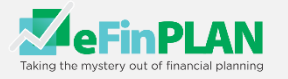

Step 11 Report: Congratulations, you have completed your eFinPlan Financial Plan. For the first time ever people of all income levels have access to a complete 60 page financial plan. You may update or change any of your information within your 1 year contract year. You may also run 'what if' scenarios by changing any information and running a new report. For example, you could increase your 'personal additions' in section 2a to see if you could retire earlier. Click on 'View Your Report' to see your roadmap to your future.

The software has made general conservative assumptions. Please review them and make any changes you desire after reading the following.

default is to NOT "include" and are unchecked. If checked retirement funds would be used for college education and large purchases (not

 $\frac{4}{10}$  from this document you need to have hassie reduct instance.

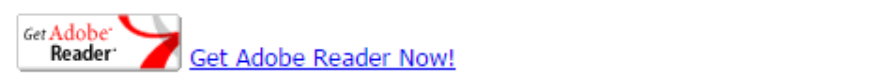

- 1. Choose From the Following Sections:
- $\Box$  1. Present Financial Condition  $\Box$  2. Goals
- a. The cost  $T$  the cost basis for non-retirement assets indicate the approximate percentage of  $\mathbb{R}^n$  $\blacksquare$  3. Investments, not including  $\blacksquare$  4. Risk Management
- $\mathscr{A}$  is not contained, or if the 50% is not contained, or if the 50% is not cost basis information.  $\blacksquare$  b. Legacy Planning. The update greater is reported by  $\blacksquare$
- $\epsilon$ , implementation  $\epsilon$  of  $\epsilon$  percent
- the generate report button to create your report  $\overline{a}$ Federal tax bracket to estimate your Sepond tax bracket for now and check with your tax preparer for your tax preparer for your tax preparer for your tax preparer for your tax preparer for your tax preparer for your accura

Generate Your Report

is net of taxes and fees. Higher discount rates would illustrate a lower dollar amount of life insurance needed. 4% and 5% would 3. Click the View Your Report button to download and open your report

View Your Report

### **Instructions**

have provided a handy Federal "Tax Calculator" in the eFinPLAN menu bar upper right hand corner. Click on the t

c. 'Discount rate for Survivor Needs NPV (Net Present Value)' calculation is used for determining life insurance needs. The net rate

- 1. Choose the reports you want to see, or leave them all checked to see the full report
- 2. Click Generate Your Report
- 3. Click on 'View Your Report' to see your plan. You may also want to print your report

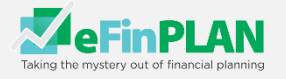

# Step 12 Retirement "What If' planning

# **INSTRUCTIONS**

- 1. This part of the report is to help you specifically plan for retirement
- 2. Here you can run endless What If scenarios
- 3. To see the effect of various changes to your situation, alter
	- a. Rates of return
	- b. Tax rates
	- c. Spending during retirement
	- d. Life expectancy
	- e. Contribution amounts to various investments
	- f. Retirement age
	- <sup>r</sup> essant sessarity g. Social Security

Altering these variables will  $\begin{array}{c} \begin{array}{c} \end{array} \end{array}$ not change your core you've already input

# Step 12 What If? for Retirement eFinPlan has two 'What-If' options

1. You can change any number anywhere in your plan (Steps  $1 - 10$ ) and see what happens to all your other numbers.

2. This 'What-If? for Retirement Calculator' allows you to change numbers on this page and see how those changes will affect your retirement. This has been populated with the numbers you have already entered into your plan; in particular, the 'Annual Additions' show what you indicated you would add to investments each year until retirement in Step 2a. These changes will only show up on this chart, keeping all of the original numbers unchanged. If you like some of the changes, please go to the original plan and make them there.

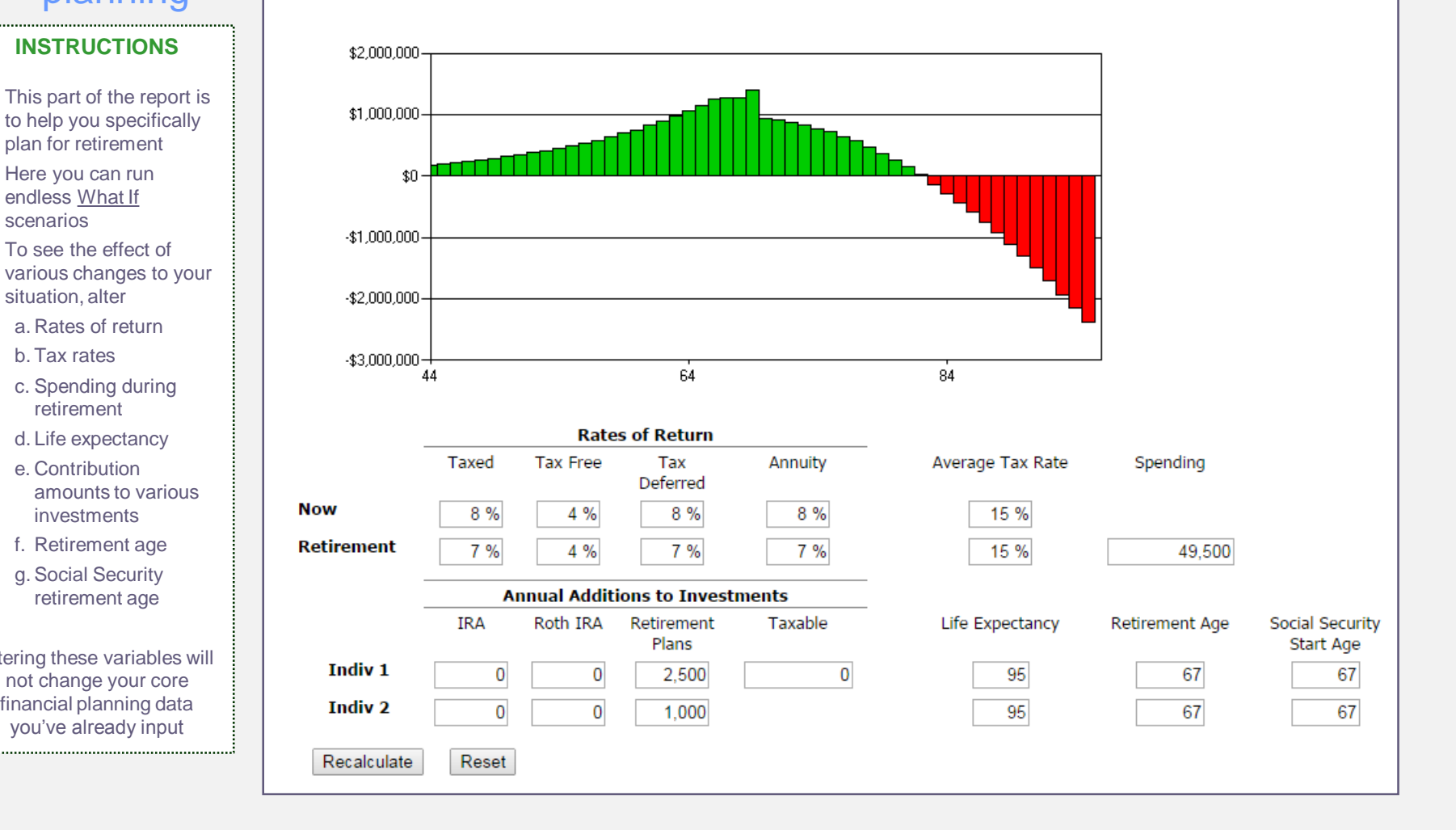